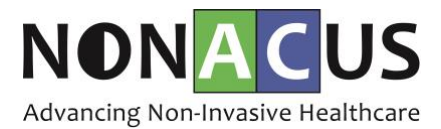

## **De-multiplexing Cell3TMTarget Data – Illumina Sequencing**

This document outlines an example procedure for sample de-multiplexing of pooled Cell3TMTarget libraries following Illumina sequencing. The i7 indexing read contains a 9bp molecular tag in addition to the unique 8bp sample index. The i5 index contains 8bp unique sample index only. The final read structure is Y\*, I8Y9, I8, Y\*.

## **Input requirements**

- 1. Illumina bcl2fastq software a Base Call (BCL) Files to Fastq conversion software [http://emea.support.illumina.com/sequencing/sequencing\\_software/bcl2fastq](http://emea.support.illumina.com/sequencing/sequencing_software/bcl2fastq-conversion-software.html)[conversion-software.html](http://emea.support.illumina.com/sequencing/sequencing_software/bcl2fastq-conversion-software.html)
- 2. Basecalls directory
- 3. Samplesheet.csv ensure there are no N's present in the sample sheet (examples provided on request)
- 4. Check RunInfo.xml to ensure the correct number of cycles have been performed for the indexes
	- a.  $i7 = 17$  cycles
	- b.  $i5 = 8$  cycles

## **Expected file outputs per sample**

- 1. Read 1 fastq file (R1)
- 2. Read 2 fastq file (R3)
- 3. fastq file containing information on a per fragment molecular tag (R2)
- 4. Index 1 and 2 fastq files (these are not required)

## **Procedural steps**

- 1. Open a command terminal
- 2. Move into the basecalls directory of the data to be de-multiplexed
- 3. Run the following bcl2fastq command

bcl2fastq --create-fastq-for-index-reads --mask-short-adapter-reads 0 --use-basesmask Y\*,I8Y9,I8,Y\* --no-lane-splitting (optional)

\* replace with the number of cycles performed for read 1 and 2

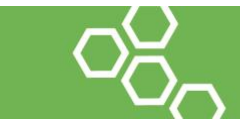